#### Lecture 22

# **GUI Listeners**

#### **Announcements for This Lecture**

#### **Prelim II**

- Grades were a bit low
  - 69 mean, 72 median
  - Historically a 76
  - Culprit is recursion
- But good grade indicator
  - A (mastery) 75+
  - B (compentency) 52+
  - C (awareness) 33+
- Will make final a bit easier

#### **Assignments**

- A6 due Tonight at Midnight
  - Hopefully you are done!
  - To be graded this weekend
- Assignment A7 up Tomorrow
  - Last assignment of semester
  - Sizeable project; longer than the previous ones
  - Will give you until Saturday after last day of classes

### Main Challenges in GUI Applications

#### Layout

- Arranging items the screen
  - Java has many components
  - But where do they go?
- Challenge: Resizing
  - Want components to "behave nicely" as you resize
  - Change size of components
  - Change padding in between
- LayoutManagers do both

## **Input Handling**

- Many types of input
  - button pushed
  - text typed
  - mouse clicked ...
- Want app to react to input
  - Otherwise GUI looks pretty, but does nothing
- Topic of today's lecture

## **Traditional Programming**

- Have a "main" method
  - Call in Interactions pane
  - Call in JUnit test
  - ...somewhere else?
- Other methods are helper methods to "main" one
- Big reason for DrJava
  - Usually only one "main"
  - Interactions pane allows all methods to be "main"

helper 2

helper 1

"main"

Program ends when "main" is done

#### JFrame is Different

- Get demo code for today
- Type in Interactions pane:
  - Demo.createFrame()
- What happens?
  - Method completes (Interactions pane is free)
  - But the program still runs (JFrame is present)
- Close window to stop

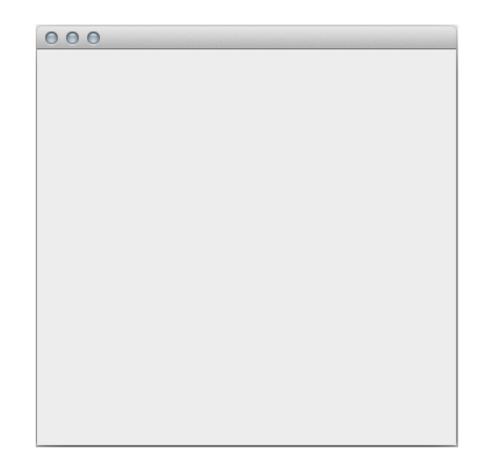

#### The Event Loop

- Instantiating a JFrame creates an "event loop"
  - Runs until window closed
  - Body checks for user input
  - Input generates "events"
- Events are objects
  - Hold input information
  - Mouse location clicked
  - Key typed
- But what to do with events?

```
Farenheit 45.30 Centigrade 7.39

Starts

While ( JFrame is showing ) {
Check for user input;
Generate event for input;
????
????
}
```

Java provides this loop. You do not write it.

#### Listeners

- A Listener is a class with methods to respond to input
  - ImageProcessor in A6
  - Each method is a GUI button
  - Support other types of input
- Program registers Listeners with an event type
  - Event loop finds a Listener for the current event type
  - Calls a Listener method
  - Event is passed as argument

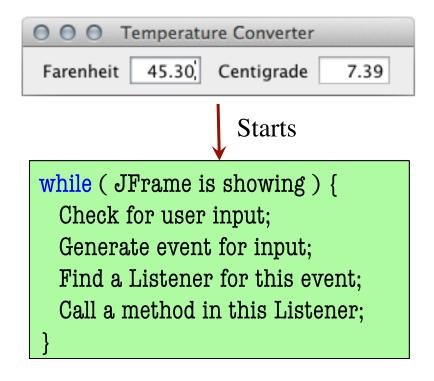

Java provides this loop. You do not write it.

## **Event-Driven Programming**

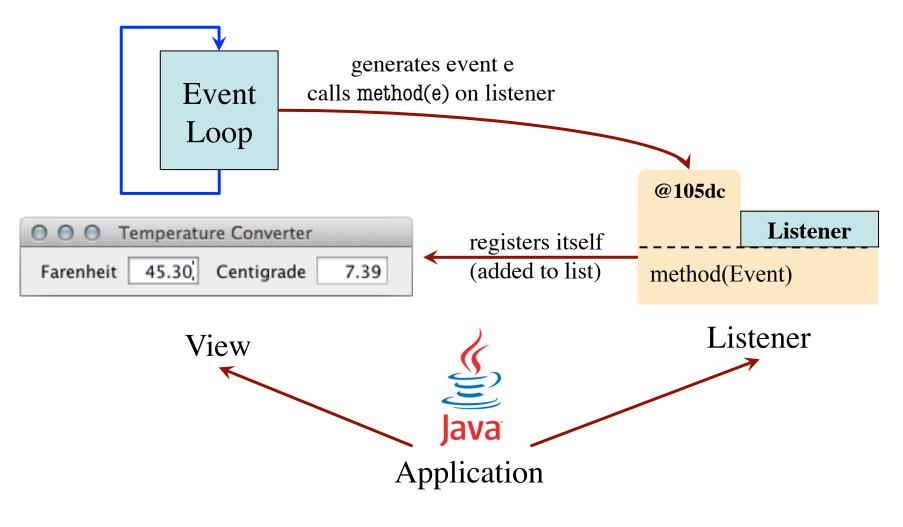

### **Event-Driven Programming**

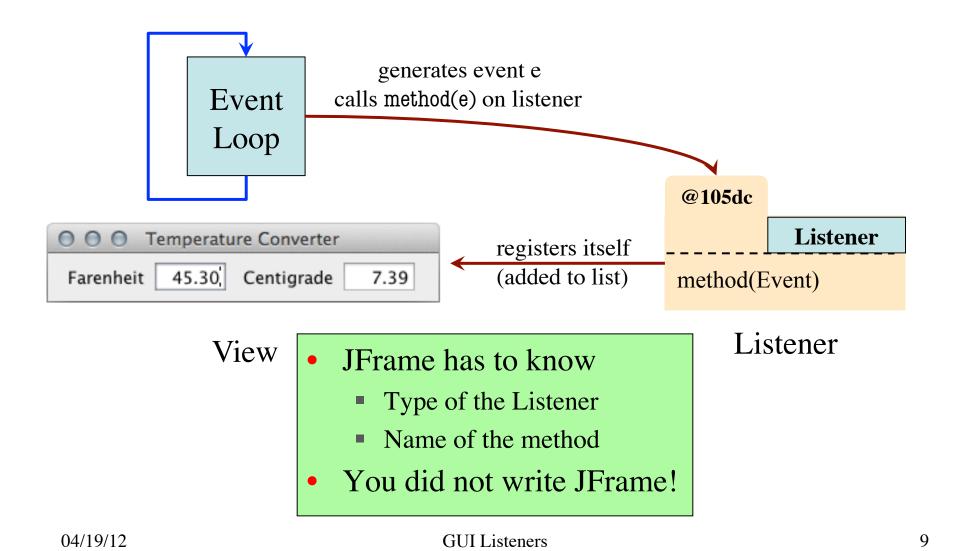

## **Solution: Apparent Types**

- Java provides a Listener type
  - Has the method already in it
  - Subclass this as your own class
  - Override method for your usage
- View uses the Listener type
  - Allows it to call the method
  - Uses your version of method (bottom-up rule)
- Designed to be overridden...

Sounds like an abstract class!

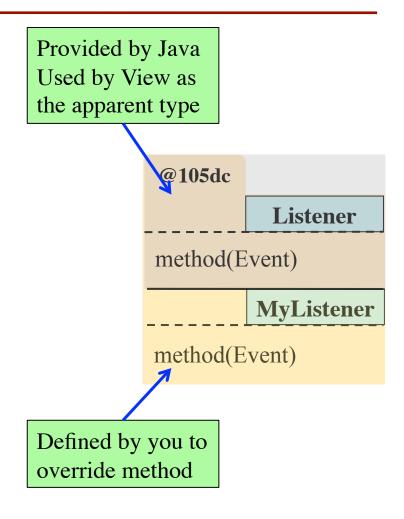

#### Well, Almost

- Listeners are interfaces
  - Like an abstract class
  - But all methods abstract!
- What is the difference?
  - Don't extend an interface
  - You implement one
- What the heck????
  - Part of lecture next week
  - Major topic in 2110

```
public interface A {
 public void doIt(); // Abstract
public class B implements A {
  public void doIt() {
```

#### **Listeners and Events in Java**

#### In packages:

- javax.swing.event
- java.awt.event

#### **Events**

## Listeners

- ActionEvent
  - User clicks a button
  - User hits return in text field
- MouseEvent
  - User clicks the mouse
  - User moves the mouse
- KeyEvent
  - User presses a key
  - User releases a key

- ActionListener
  - actionPerformed(ActionEvent)
- MouseListener
  - mouseClicked(MouseEvent)
  - mouseEntered(MouseEvent)
- MouseMotionListener
  - mouseDragged(MouseEvent)
- KeyListener
  - keyPressed(KeyEvent)

#### **Example: Button Events**

- Button generates ActionEvent
- Handle with ActionListener
  - actionPerformed(e)
  - Parameter contain button info
- Implement as separate class
  - A controller class
  - ButtonDemoView.java
  - ButtonDemoListener.java
- view.addActionListener(1)
  - Registers the listener
  - Done at start-up

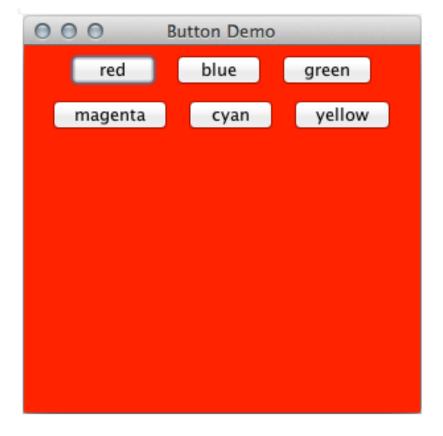

#### **Example: MouseEvents**

- MouseListener: simple events
  - Ex: Mouse clicked
  - Stuff that is not updated at "animation frame rate"
- MouseMotionListener: High speed movement
  - Updated 20-30x second
  - Can slow down program!
- Demonstration:
  - MouseDemoView.java
  - MouseDemoListener.java
  - MotionDemoListener.java

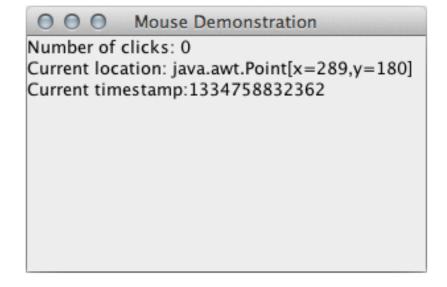

## **Example: KeyEvents**

- Only if input has focus
- Motivation:
  - Which text fields gets key?
  - One with the cursor!
  - This is setting focus
- Text fields do automatically
  - Others require requestFocus()
- Demonstration:
  - KeyDemoView.java
  - KeyDemoListener.java

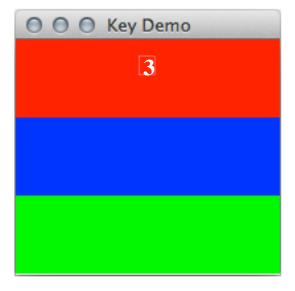

#### TemperatureConverter Revisited

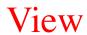

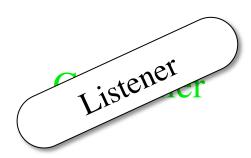

Model

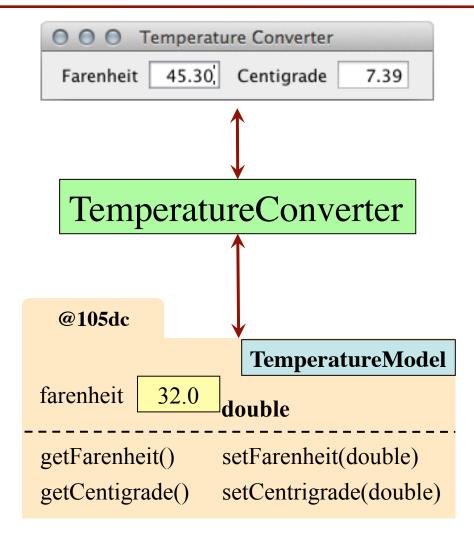